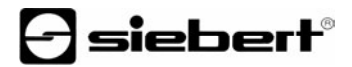

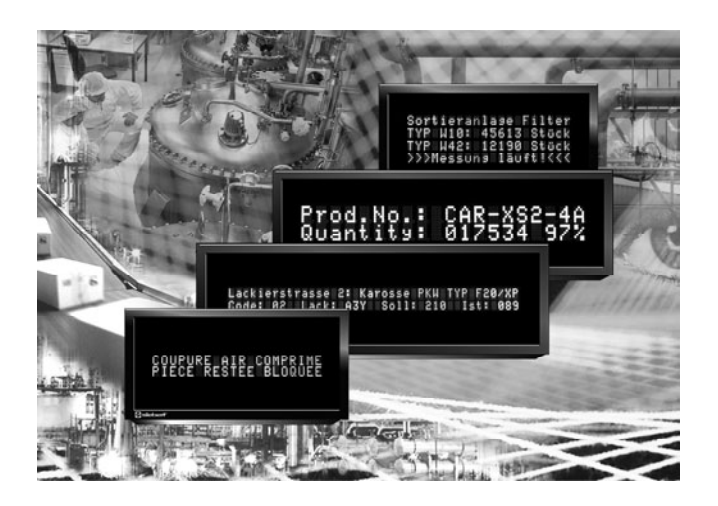

**Bedienungsanleitung** 

Serie SX402

Alphanumerische Digitalanzeigen mit Profibus-DP-Schnittstelle

#### DEUTSCHLAND FRANKREICH

Siebert Industrieelektronik GmbH Siebert France Sarl Telefon +49 (0) 6806 980-0<br>
Fax +49 (0) 6806 980-999 Fax +33 (0) 3 87 98 63 94 www.siebert.de, info@siebert.de

ÖSTERREICH<br>Siehert Österreich GmbH<br>Siehert Nederland B.V Siebert Österreich GmbH Mooslackengasse 17 Korenmaat 12b A-1190 Wien<br>Telefon +43 (0)1 890 63 86-0<br>Telefon +31 (0) 592-305868 Telefon +43 (0)1 890 63 86-0<br>
Fax +43 (0)1 890 63 86-99<br>
Fax +31 (0) 592-301736 Fax +43 (0) 1890 63 86-99 www.siebert-oesterreich.at www.siebert-nederland.nl<br>info@siebert-oesterreich.at info@siebert-nederland.nl info@siebert-oesterreich.at

#### SCHWEIZ

Siebert AG Bützbergstrasse 2, Postfach 91 CH-4912 Aarwangen Telefon +41 (0) 62 922 18 70 Fax +41 (0) 62 922 33 37 www.siebert.ch, info@siebert.ch © Siebert Industrieelektronik GmbH

Siebertstrasse, D-66571 Eppelborn 33 rue Poincaré, F-57203 Sarreguemines Cédex<br>Telefon +49 (0) 6806 980-0<br>Telefon +33 (0) 3 87 98 63 68 Fax  $+33$  (0) 3 87 98 63 94<br>www.siebert.fr. info@siebert.fr

Diese Bedienungsanleitung wurde mit grösster Sorgfalt erstellt. Für eventuelle Fehler können wir jedoch keine Haftung übernehmen. Berichtigungen, Verbesserungsvorschlage, Kritik und Anregungen sind jederzeit willkommen. Bitte schreiben Sie an: redaktion@siebert.de

Siebert®, LRD® und XC-Board® sind eingetragene Marken der Siebert Industrieelektronik GmbH. Soweit andere Produkt- oder Firmennamen in dieser Dokumentation erwähnt sind, können sie Marken oder Handelsnamen ihrer jeweiligen Inhaber sein.

Technische Änderungen und Liefermöglichkeiten vorbehalten. – Alle Rechte, auch die der Übersetzung vorbehalten. Kein Teil dieses Dokuments darf in irgendeiner Form (Druck, Fotokopie, Mikrofilm oder einem anderen Verfahren) ohne unsere schriftliche Genehmigung reproduziert oder unter Verwendung elektronischer Systeme verarbeitet, vervielfältigt oder verbreitet werden.

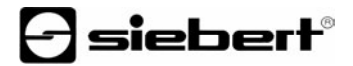

## **Geltungsbereich**

Diese Bedienungsanleitung gilt für Geräte mit folgender Typenbezeichnung:

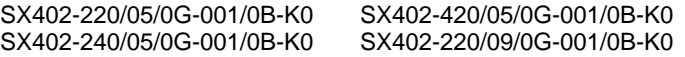

### **Inhaltsverzeichnis**

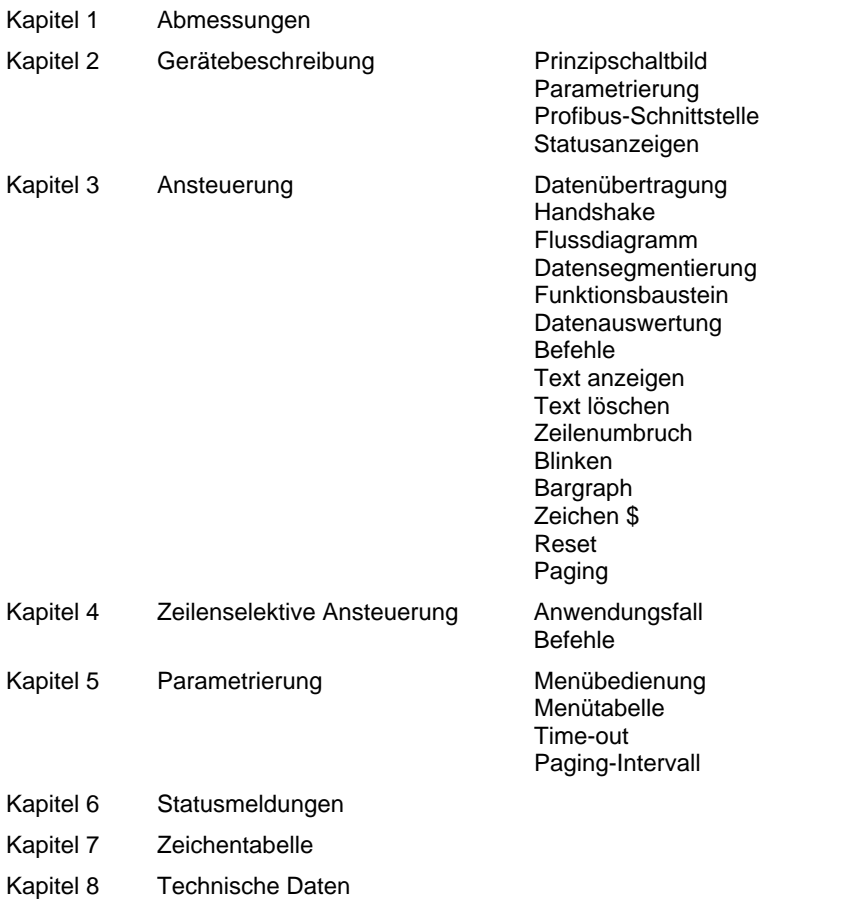

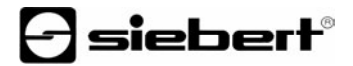

#### **Kapitel 1** | **Abmessungen**

SX402-220/05/0G-001/0B-K0 (2 x 20 Zeichen, Zeichenhöhe 5 mm) SX402-420/05/0G-001/0B-K0 (4 x 20 Zeichen, Zeichenhöhe 5 mm)

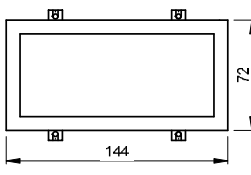

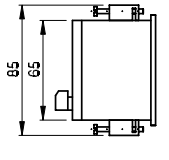

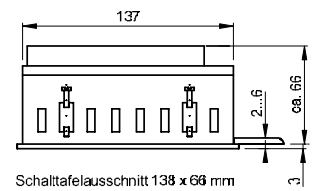

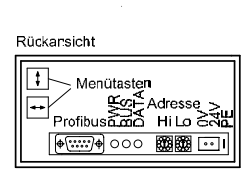

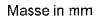

SX402-240/05/0G-001/0B-K0 (2 x 40 Zeichen, Zeichenhöhe 4,7 mm) SX402-220/09/0G-001/0B-K0 (2 x 20 Zeichen, Zeichenhöhe 9 mm)

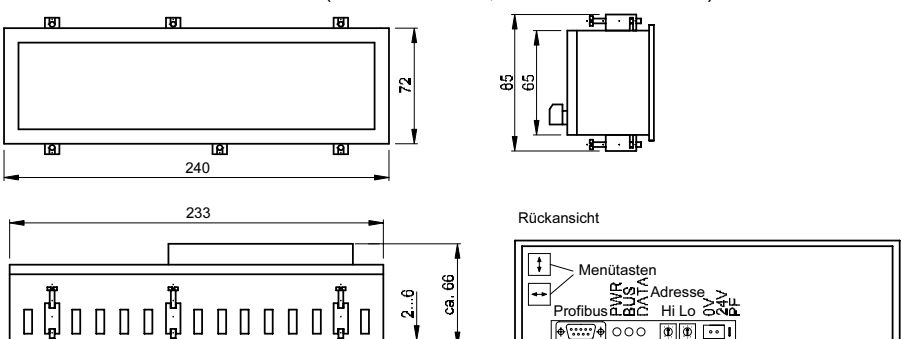

Schalttafelausschnitt 234 x 66 mm

Masse in mm

 $\circ$  10

### **Kapitel 2** | **Gerätebeschreibung**

### **Prinzipschaltbild**

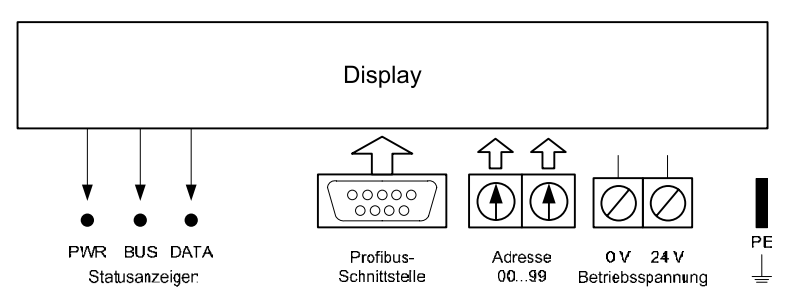

**Parametrierung** | Die Parametrierung der Geräte erfolgt mit einem Menü in der Anzeige (siehe Kapitel 5).

**Profibus-Schnittstelle** | Die Profibus-Schnittstelle befindet sich auf der 9-poligen D-Sub-Buchse. Sie hat folgende Belegung:

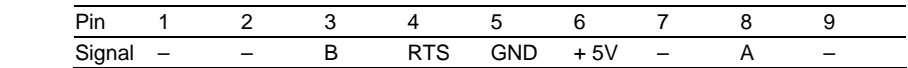

Die Geräte sind Profibus-DP-Slaves nach EN 50 170.

Die Baudrate wird automatisch erkannt. Sie kann bis zu 12 MBaud betragen

Die GSD-Datei SIEB0AD7.GSD ist auf Datenträger im Lieferumfang enthalten.

Die Adresse wird mit den Drehkodierschaltern eingestellt (00...99).

Im Fall eines Bus-Fehlers erscheint eine Fehlermeldung in der Anzeige (siehe Kapitel 6).

#### **Statusanzeigen** | Auf der Geräterückseite befinden sich Statusanzeigen (LEDs) mit folgender Bedeutung:

- PWR Die Spannungsversorgung der Profibus-Schnittstelle ist gegeben.
- BUS Das Gerät ist parametriert und als Profibus-Teilnehmer erkannt.
- DATA Die dazustellenden Informationen werden aktualisiert (kurzes Leuchten).

# sieberl

#### **Kapitel 3** | **Ansteuerung**

In Profibus-Systemen können Busfehler zu Schäden an Personen oder Material führen. Daher ist zu beachten, dass das Rücksetzen der Anzeige mit dem Befehl \$0 und das Aktivieren des Menüs (siehe Kapitel 5) während des Betriebs der Geräte am Profibus einen Busfehler verursachen können.

- **Datenübertragung** | Systembedingt erfolgt die Datenübertragung im Profibus zyklisch. Daten, die sich im Ein- und Ausgangsbereich des Masters befinden, werden zyklisch zwischen Master und Slave ausgetauscht. Neue Daten müssen daher durch einen Handshake als 'neu' gekennzeichnet werden. Die Übernahme der neuen Daten erfolgt einmalig; ihre zyklische Wiederholung wird hingegen ignoriert.
- **Handshake** | Der Handshake kennzeichnet neue Daten für die Anzeige (Sende-Handshake) und prüft die Empfangsbereitschaft der Anzeige (Busy-Check).

Für den Sende-Handshake ist das Bit 0 (TxHS-Bit) im ersten Byte des Ausgangsdatenbereichs (TxHS-Byte) reserviert. Bit 7…1 sind vom Master auf 0 zu setzen.

Ausgangsdatenbereich

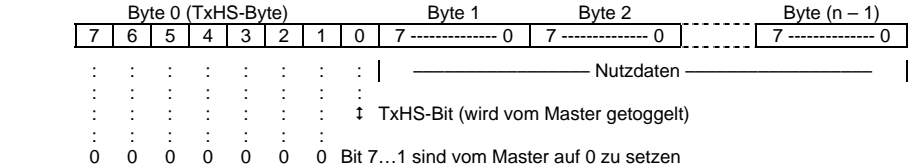

Für den Busy-Check ist das Bit 7 (RxHS-Bit) im einzigen Byte des Eingangsdatenbereichs (RxHS-Byte) reserviert. Bit 6…0 werden vom Master als 0 gelesen.

Eingangsdatenbereich

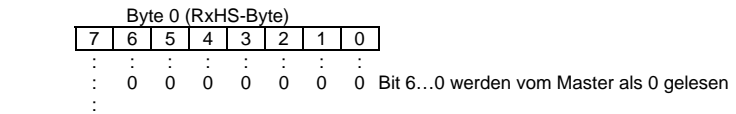

RxHS-Bit (wird vom Slave getoggelt)

**Flussdiagramm** | Nach dem Übergang in den Zustand DATA-EXCHANGE (Anzeige parametriert und als Profibus-Teilnehmer erkannt) setzt die Anzeige das RxHS-Bit auf den Anfangswert 0. Der Master muss das TxHS-Bit beim Übergang in den Zustand DATA-EXCHANGE ebenfalls auf 0 setzen.

> Die Anzeige ist empfangsbereit, sobald das RxHS-Bit den gleichen Wert wie das zuletzt gesendete TxHS-Bit hat. Dann kann der Master neue Daten zur Anzeige senden. Der Master kennzeichnet neue Daten durch Invertieren des TxHS-Bit (toggle). Die neuen Daten werden bei unverändertem TxHS-Byte in den Nutzdatenbereich geschrieben. Erst danach wird das TxHS-Bit im TxHS-Byte getoggelt. Die Anzeige signalisiert nach kurzer Zeit erneute Empfangsbereitschaft, indem sie das RxHS-Bit dem zuletzt empfangenen TxHS-Bit gleichsetzt.

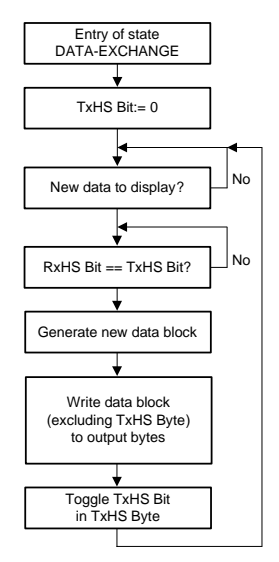

**Datensegmentierung** | Systembedingt ist die Anzahl der Ausgangsbytes begrenzt. Dies kann die Aufteilung

eines Datentelegramms in mehrere Segmente erfordern. Jedes einzelne Segment enthält gemäss dem zuvor beschriebenen Handshake ein Sende-Handshake-Byte (TxHS-Byte) und kann maximal so viele Bytes enthalten wie im Ausgangsdatenbereich konfiguriert sind.

Die Segmente werden nacheinander und unter Einhaltung des Handshake zur Anzeige geschickt. Nach Erhalt eines Telegrammabschlusses wertet die Anzeige die Daten aus.

- Achtung! Werden weniger Daten zur Anzeige gesendet als im Ausgangsdatenbereich konfiguriert sind, müssen überzählige Ausgangsdatenbytes mit 00<sub>h</sub> aufgefüllt werden, unabhängig davon, ob Daten segmentiert werden oder nicht. Datenbytes mit dem Inhalt 00h werden von der Anzeige ignoriert.
- **Funktionsbaustein** | Ein Beispielprogramm für Siemens S7-300 zur Ansteuerung einer oder mehrerer Anzeigen und ein Funktionsbaustein zur Realisierung des Handshakes werden auf Datenträger mitgeliefert.

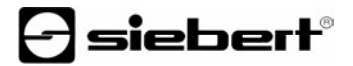

- **Datenauswertung** | Die Daten werden gemäss nachfolgender Befehlstabelle ausgewertet. In der Beschreibung weisen die Zahlen in [ ] auf die entsprechenden Zeilen in der Befehlstabelle hin.
- **Befehle** | Einzelne Befehle erfordern einen Telegrammabschluss (↵). Dieser kann mit einem einzelnen Zeichen CR (0D<sub>h</sub>) oder LF (0A<sub>h</sub>) oder mit der Zeichenkombination CR/LF erfolgen.

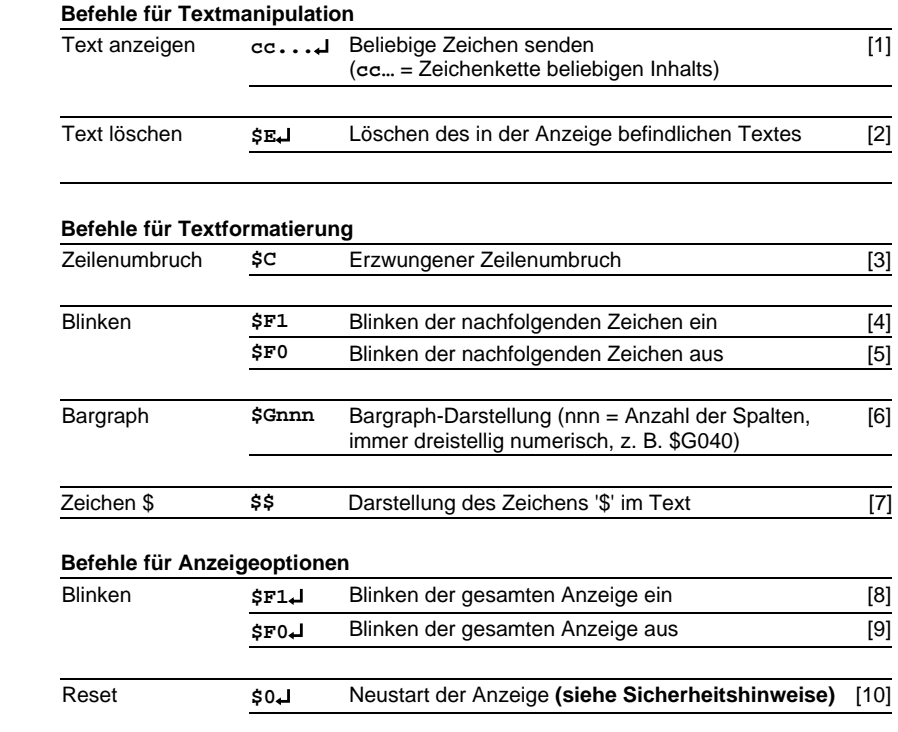

- **Text anzeigen** | Zur Darstellung eines Textes werden dessen Zeichen (**cc**…) als Datentelegramm zur Anzeige gesendet [1]. Ein in der Anzeige befindlicher Text wird beim Empfang eines neuen Textes gelöscht.
- **Text löschen** | Mit dem Befehl **\$E**↵ wird ein in der Anzeige befindlicher Text gelöscht [2]. Danach erscheint > in der Anzeige.

**Zeilenumbruch** | Enthält ein Text mehr Zeichen als in einer Zeile darstellbar sind, erfolgt am Zeilenende automatisch ein Zeilenumbruch, und der Text wird in der nächsten Zeile weiter geschrieben.

Mit dem Befehl **\$C** lässt sich ein Zeilenumbruch an einer bestimmten Stelle im Text, etwa zur korrekten Silbentrennung, erzwingen [3].

**Blinken** | Der Befehl **\$F1** im Datentelegramm aktiviert das Blinken der nachfolgenden Zeichen [4]. Der Befehl **\$F0** im Datentelegramm deaktiviert das Blinken der nachfolgenden Zeichen [5].

Der Befehl **\$F1**↵ aktiviert das Blinken der gesamten Anzeige [8]. Der Befehl **\$F0**↵ deaktiviert das Blinken der gesamten Anzeige [9].

**Bargraph** | Mit dem Befehl **\$Gnnn** lässt sich die Bargraph-Darstellung aktivieren [31]. **nnn** steht für die Anzahl der leuchtenden Spalten, also die Länge des Bargraphen, und muss immer dreistellig sein, z. B. \$G040 [6].

**Zeichen \$** | Der Befehl zur Darstellung des Zeichens '\$' lautet **\$\$** [7].

**Reset** | Der Befehl **\$0**↵ bewirkt einen Neustart des Gerätes [10].

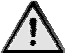

In Profibus-Systemen können Busfehler zu Schäden an Personen oder Material führen. Daher ist zu beachten, dass das Rücksetzen der Anzeige mit dem Befehl \$0 während des Betriebs der Geräte am Profibus einen Busfehler verursachen kann.

**Paging** | Enthält ein Text mehr Zeichen als in der Anzeige darstellbar sind, wird er automatisch im Blättermodus (Paging) dargestellt. Das Paging-Intervall ist im Menüpunkt P auf 2, 5 oder 10 Sekunden einstellbar (siehe Kapitel 5).

#### **Kapitel 4** | **Zeilenselektive Ansteuerung**

**Anwendungsfall** | Die im Kapitel 4 beschriebene Ansteuerung der Geräte ist für Anwendungsfälle optimiert, in denen einzelne Texte in der Anzeige dargestellt werden. Längere Texte erscheinen aufgrund des automatischen Zeilenumbruchs über mehrere Zeilen hinweg in der Anzeige. Sobald alle Zeilen beschrieben sind, wird der Text automatisch im Blättermodus (Paging) dargestellt.

Die zeilenselektive Ansteuerung ist für Anwendungsfälle optimiert, in denen mehrere voneinander unabhängige Texte in verschiedenen Zeilen dargestellt werden sollen und jede Zeile wie eine eigenständige Anzeige angesehen wird. Die Zeilen werden selektiv angesteuert. Die Steuerbefehle beziehen sich nur auf die angesteuerte Zeile. Es erfolgt kein automatischer Zeilenumbruch und kein Blättern.

**Befehle** | Die zeilenselektive Ansteuerung erfolgt mit Befehlen gemäss nachfolgender Befehlstabelle.

Die mit **\$Lx** beginnenden Befehle selektieren eine einzelne Zeile. **x** ist die Zeilennummer (1, 2, 3, …).

Die Befehle erfordern einen Telegrammabschluss (↵). Dieser kann mit einem einzelnen Zeichen CR (0D<sub>h</sub>) oder LF (0A<sub>h</sub>) oder mit der Zeichenkombination CR/LF erfolgen.

#### **Befehle**

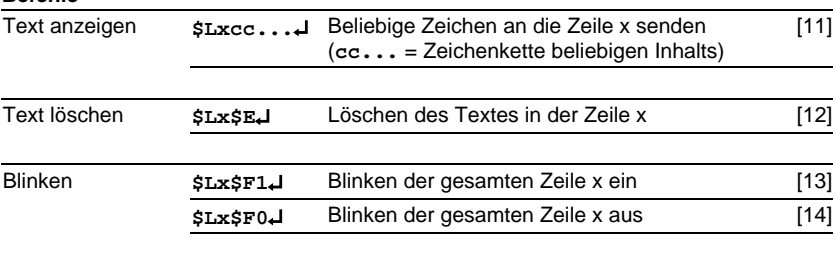

#### **Kapitel 5** | **Parametrierung**

In Profibus-Systemen können Busfehler zu Schäden an Personen oder Material führen. Daher ist zu beachten, dass das Aktivieren des Menüs während des Betriebs der Geräte am Profibus einen Busfehler verursachen kann.

**Menübedienung** | Die Parametrierung der Geräte erfolgt mit einem Menü in der Anzeige. Zum Starten des Menüs werden beide Menütasten gleichzeitig gedrückt (ca. 1 s), bis der erste Menüpunkt in der Anzeige erscheint. Das Navigieren im Menü ist nun wie folgt möglich:

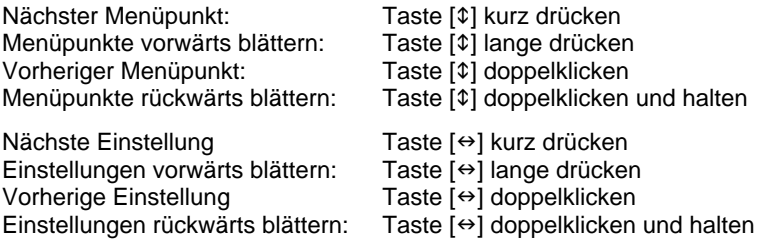

Zum Beenden des Menüs wird im Menüpunkt U die Taste [\$] kurz gedrückt. Je nach Einstellung im Menüpunkt U werden vorgenommene Einstellungen gespeichert (Set) oder nicht (Escape) oder die Werkseinstellungen mit Ausnahme des Menüpunktes 1 wiederhergestellt (Default).

Ein Abbrechen des Menüs ohne Speicherung vorgenommener Einstellungen ist durch gleichzeitiges Drücken beider Menütasten (ca. 1 s) möglich oder erfolgt automatisch, wenn länger als 60 s keine Menütaste betätigt wird.

Nach Beenden oder Abbrechen des Menüs verhält sich das Gerät wie nach dem Anlegen der Betriebsspannung.

Im Menübetrieb ist eine Ansteuerung des Gerätes nicht möglich.

**Menütabelle** | Das Menü ist in der nachfolgenden Menütabelle dargestellt. Die Werkseinstellungen sind mit \* gekennzeichnet. Einzelne Menüpunkte oder Einstellungen können je nach Geräteausführung oder Einstellung in einem anderen Menüpunkt unterdrückt sein.

# **d** siebert®

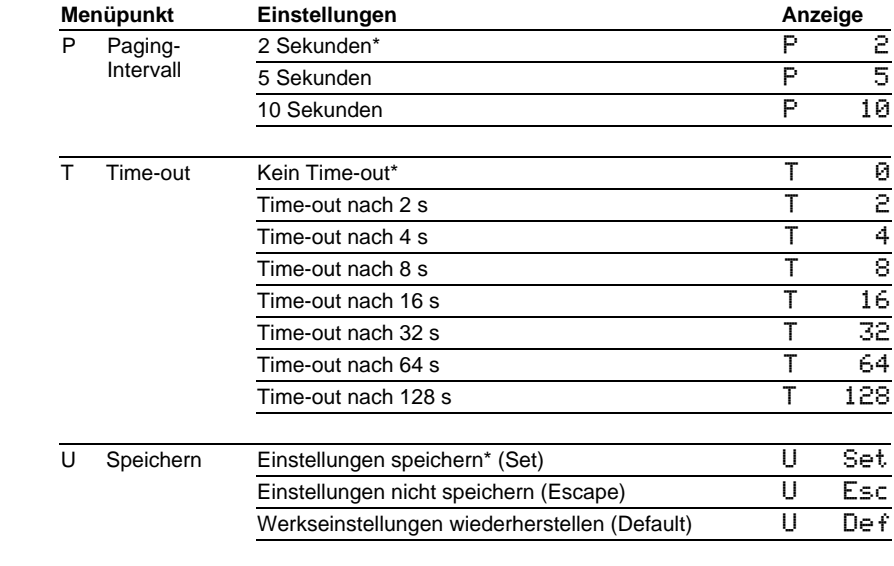

- **Time-out** | Im Menüpunkt T ist einstellbar, ob und nach welcher Zeit ein Time-out erfolgt. Time-out bedeutet, dass die Anzeige gelöscht wird, wenn das Gerät nach einer definierten Zeit kein Datentelegramm erhalten hat. In der Anzeige erscheint dann >.
- **Paging-Intervall** | Enthält der Text mehr Zeichen als in der Anzeige darstellbar sind, wird er automatisch im Blättermodus (Paging) dargestellt. Das Paging-Intervall ist im Menüpunkt P auf 2, 5 oder 10 Sekunden einstellbar.

## **Kapitel 6** | **Statusmeldungen**

Gravierende Fehler infolge falscher Bedienung oder fehlerhafter Betriebszustände werden in der Anzeige signalisiert. Folgende Meldungen sind möglich:

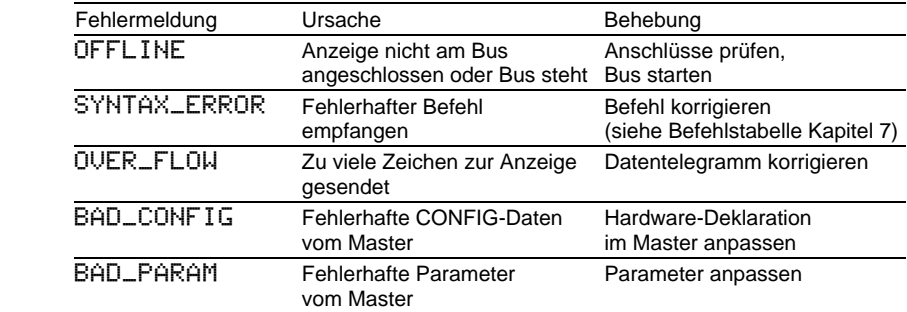

## **Kapitel 7** | **Zeichentabelle**

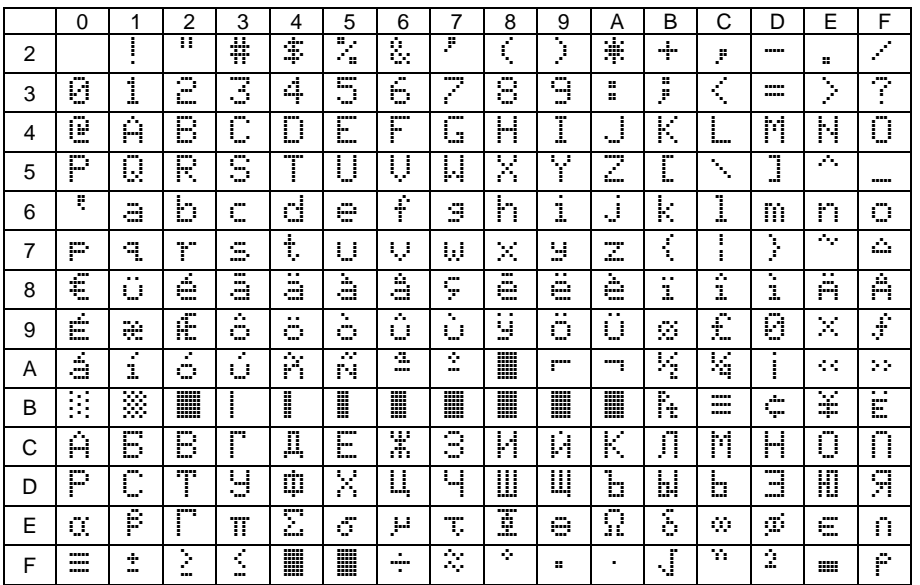

Die Zeichen 00h bis 1Fh werden durch Leerzeichen (Blank) ersetzt.

# **Kapitel 8** | **Technische Daten**

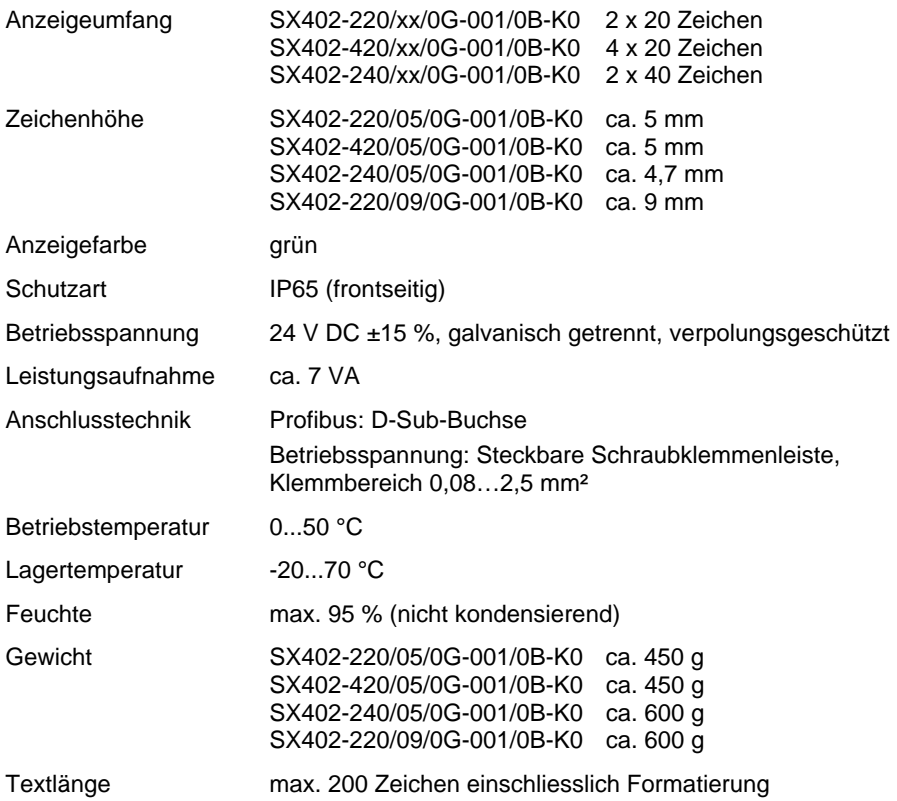